## 口述発表の座長・演者へのご案内

## 【1】 座長の先生へ

- ●「座長・演者受付」(「参加受付」横)にご担当セッション開始時刻の20分前までにお越しください。ご参加を 確認させていただきます。
- ●ご担当セッション開始時刻の5分前までに当該会場前方右の「次座長席」にご着席ください。
- ●各演題の持ち時間は下記のとおりです。

\*時間厳守にご協力ください。

○特別講演(SS:60分)、教育講演(EL:30分)、教育セミナー(ES:各50分)

○シンポジウム:セッション内の進行については座長に一任とさせていただきます。(S1:100分、S2:60分)

## 【2】 演者の先生へ

●「座長・演者受付」(「参加受付」横)にご発表開始時刻の30分前までにお越しください。ご参加を確認させて いただきます。

その後、各会場毎の「PC受付卓」にて発表データの動作確認を行ってください。

- ・口演会場1 (オクタホール): Port Wing 2階: オクタホール内会場後方
- ・口演会場2 (204会議室): Mt. Wing 2階: 203会議室 (204会議室の隣りになります。)前方右手
- ●会場ではWindows版PowerPoint2003.2007、2010がインストールされたPCを用意します。
- ●発表データはUSBフラッシュメモリーまたはCD-ROMに保存の上、当該会場内の「PC受付卓」にご提出くださ い。尚、お預かり致しましたデータは必ず消去を致します。
- ●ただし動画を使用する場合、またはMacintoshでデータを作成された場合は、必ずご自身のPCにてご発表くださ い。
- ●「PC受付卓」に発表データ(ご自身のPCでご発表の場合はPC)をご提出いただきましたら、ご発表開始時刻 の5分前までに当該会場前方左の「次演者席」にご着席ください。

## 【3】ご発表データについての注意事項

●ご発表データは、下記の要領でご準備ください。

- ○OS:Windows2003以降Windows7対応 アプリケーション:PowerPoint2003,2007、2010 画面解像度:XGA(1024×768ドット)
- ○フォントは文字化けを防ぐため以下のフォントを推奨します。 日本語:MSゴシック、MSPゴシック、MS明朝、MSP明朝 英 語:Century、Century Gothic
- ●ご自身のPCにてご発表の場合

○必ずバックアップデータをUSBメモリまたはCD-Rにて持参してください。

○D-sub15ピンによるモニター出力が必要です。事務局でD-sub15ピンの接続ケーブ ルをご用意いたしますので、ご持参いただくPCからD-sub15ピンへの変換コネクタ が必要な場合には各自でご用意ください。D-sub15ピン以外では接続できません。

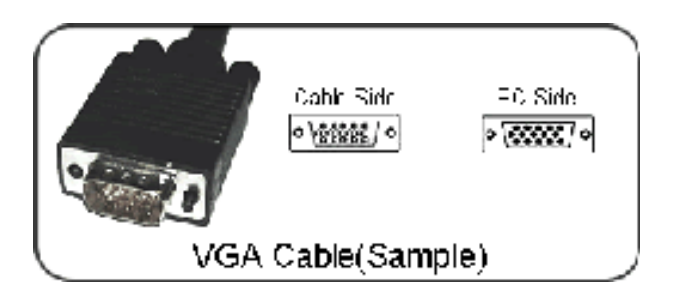

○スクリーンセーバー、ウイルスチェック、ならびに省電力設定はあらかじめ解除しておいてください。 ○電源ケーブルを必ず持参してください。バッテリーでのご使用はトラブルの原因となります。 oPCの画面解像度はXGA (1024×768ドット)でお願いします。

\*プロジェクターへの投影解像度はXGA(1024×768ドット)ですので、ワイド設定で作成されたデータは、 上下に空白が生じて投影されます。

\* 解像度の設定は下記の方法で行ってください。

デスクトップ画面でマウスを右クリック→プロパティ→設定→画面の解像度を1024×768に合わせる。 ○ご発表が終わりましたら、必ず「PC受付卓」にてPCを受け取ってください。

【4】発表演題に関する利益相反(conflict of interest :COI)の開示について

●近畿地方会における利益相反の申告は本会に準じます。

●学術集会発表時にスライドあるいはポスターの最初に開示することとなります。 詳細は下記URL よりご確認ください。

<http://www.jsicm.org/pdf/ri20111130.pdf>

<http://www.jsicm.org/coi.html>